## 2-1. はじめてのログイン (アプリ編)

## 2-1-2 かんたんログイン設定

お使いのスマートフォンの生体認証機能(指紋認証・顔認証)を利用して、eバンク サービスへログインすることができます

(当機能の利用・登録は任意です)

生体認証でのかんたんログインをご利用の際には、eバンクサービスの利用者ID· ログインパスワード、スマートフォン端末に設定している生体認証情報の登録が必要 となります

## 1.ログインをする

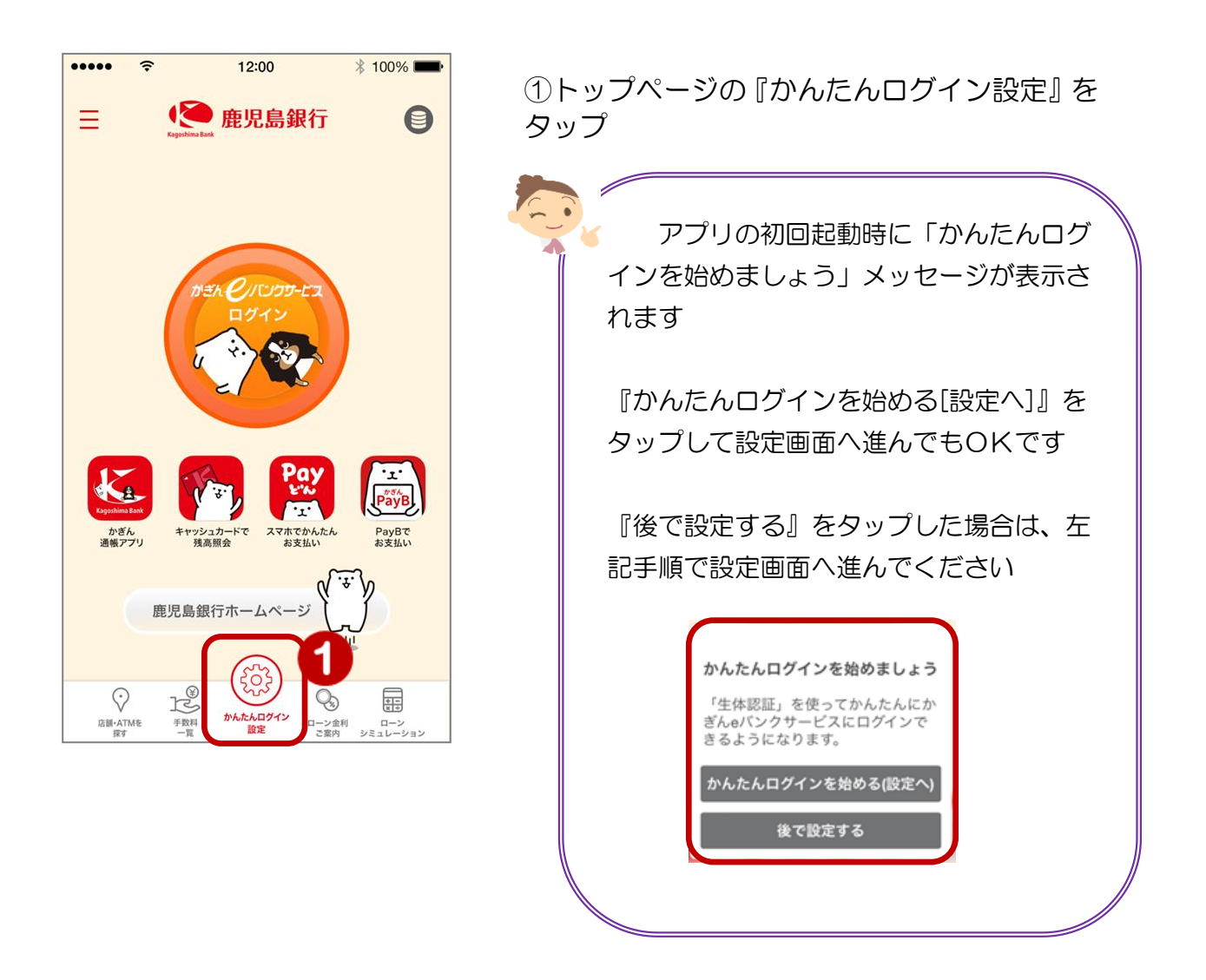

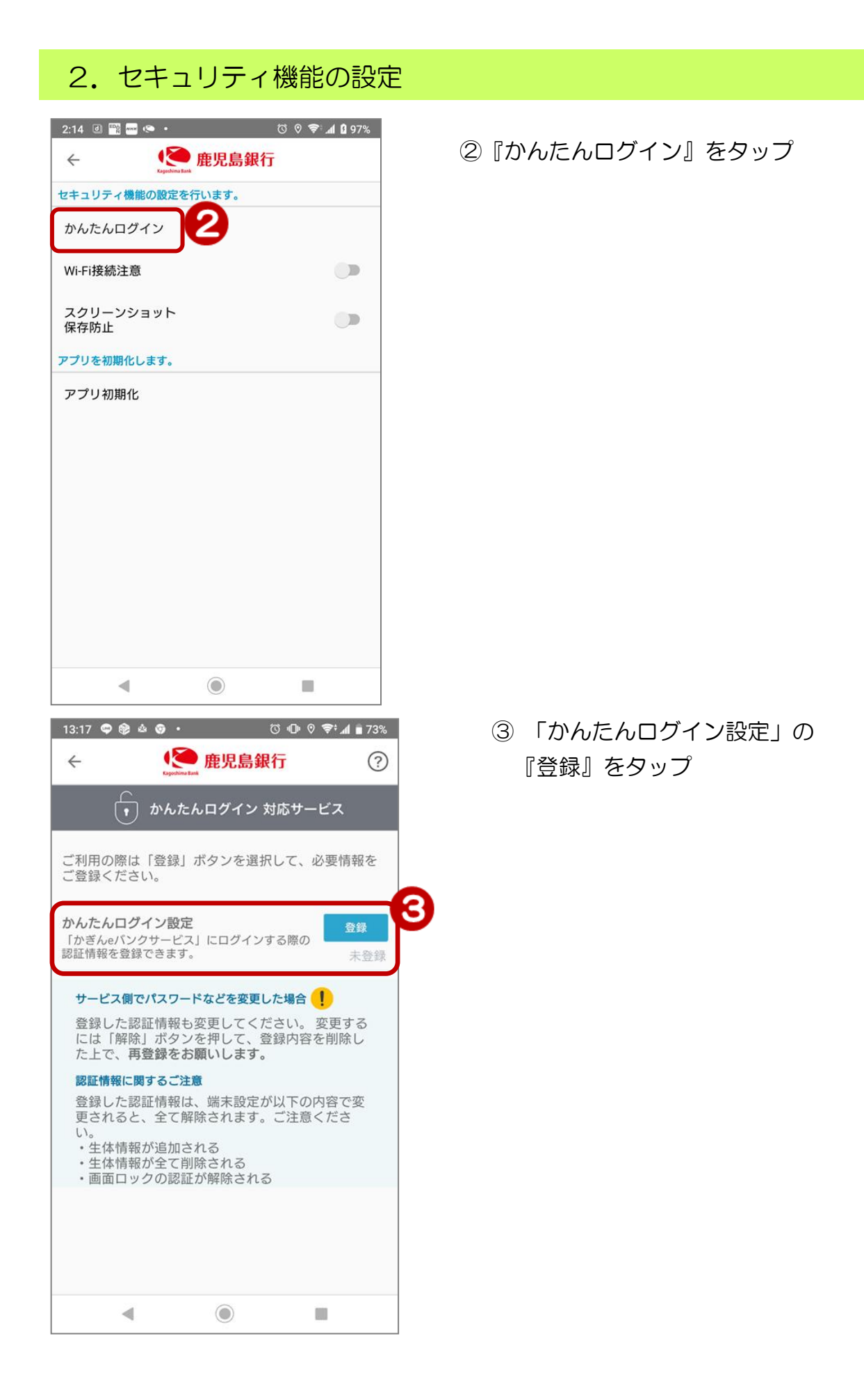

2

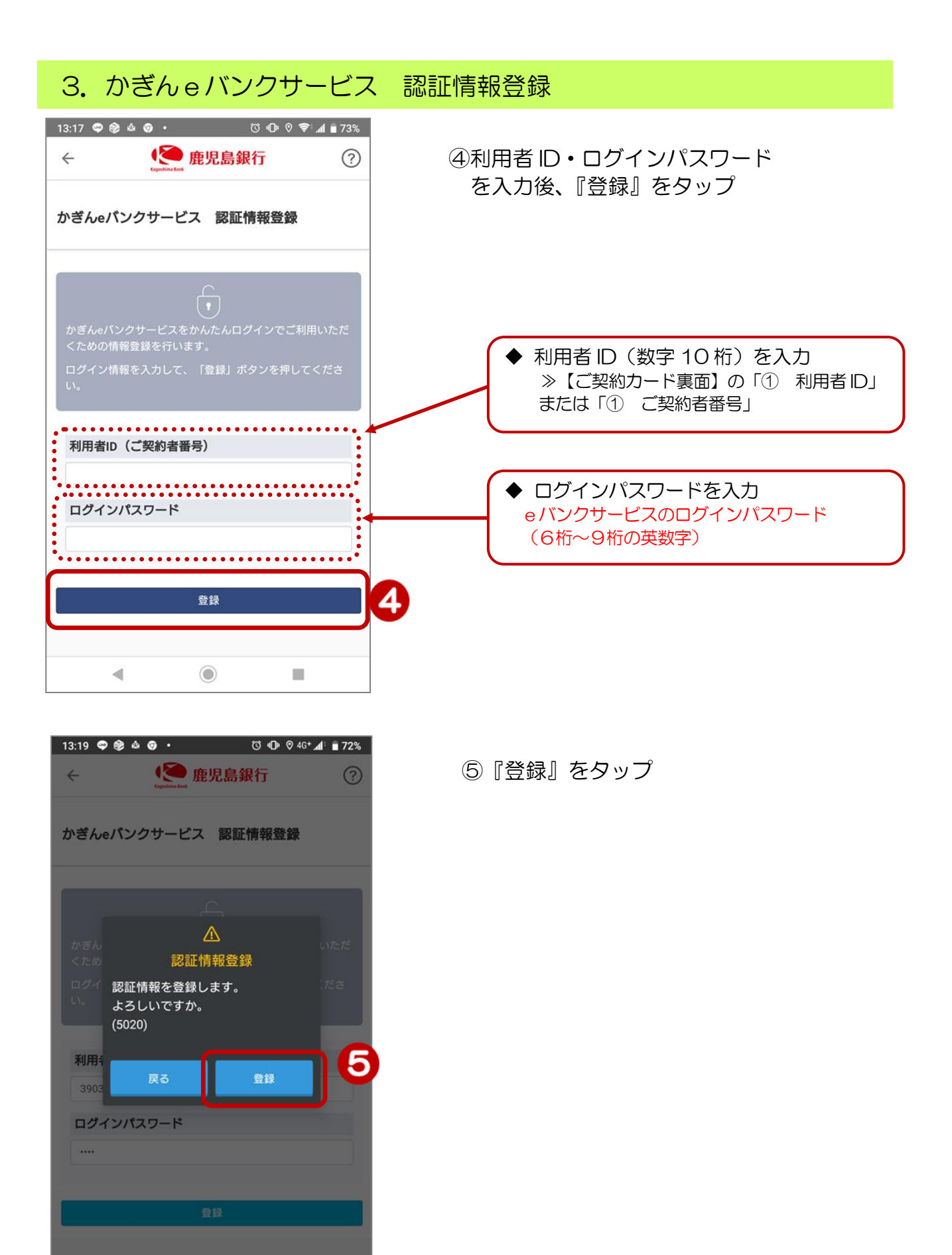

3

 $\odot$ 

₫

n

4. 生体認証情報を登録する

(指紋認証の場合)

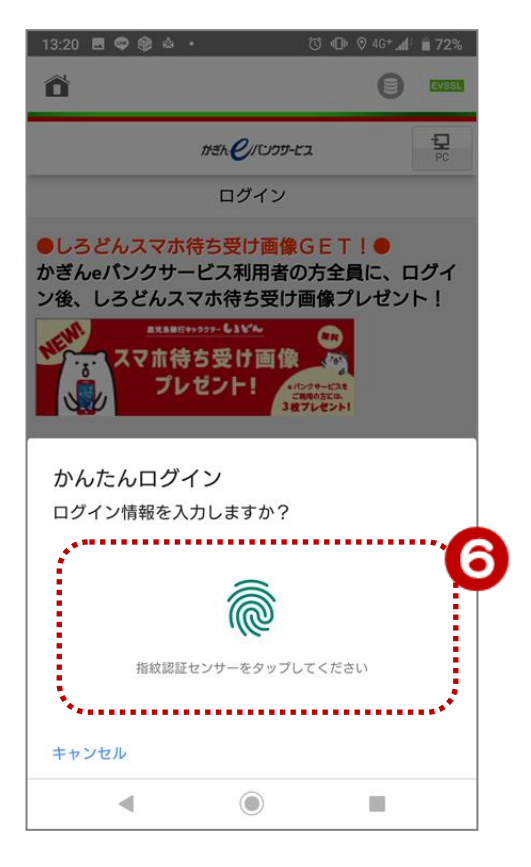

⑥ スマートフォンの認証機能(指紋認証 または 顔認証)を使用するよう登録し ます

## (顔認証の場合)

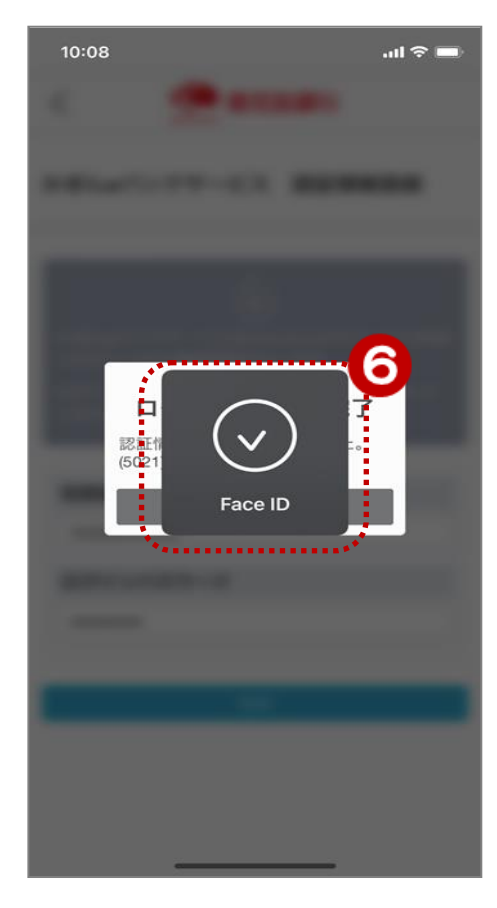

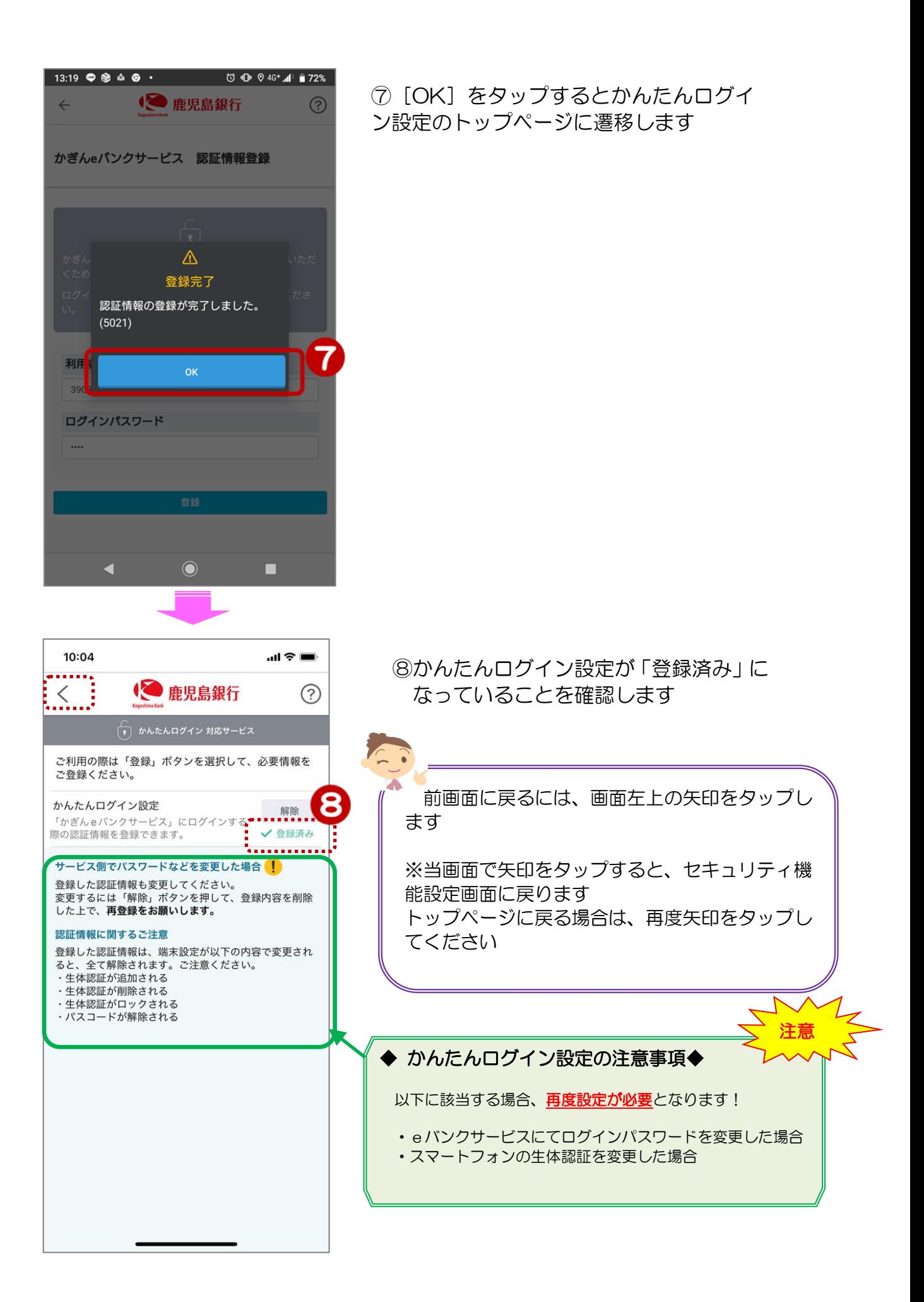